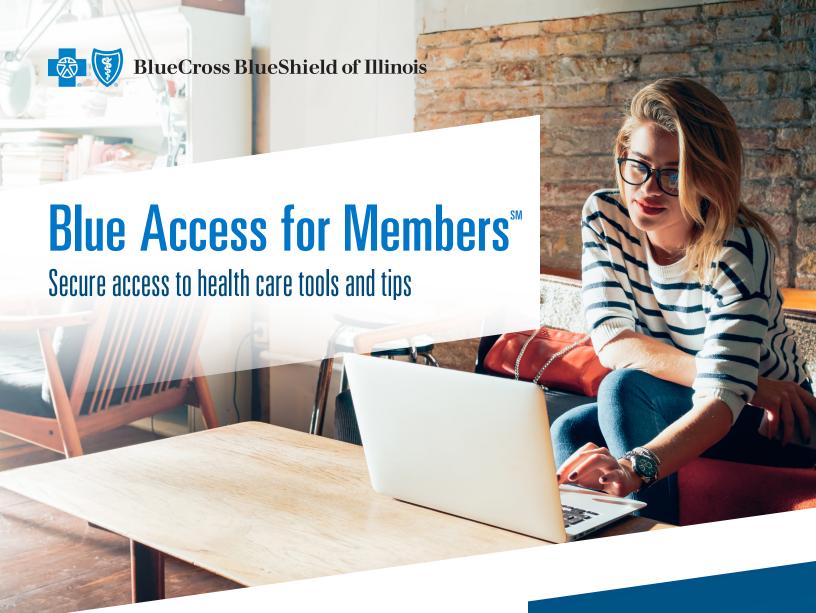

Get information about the cost of procedures, find a doctor or request a member ID card, anytime, anywhere. Use your mobile phone, tablet or computer to access the Blue Cross and Blue Shield of Illinois (BCBSIL) secure member website, Blue Access for Members (BAM<sup>SM</sup>).

## With BAM, you can:

- Locate a doctor or hospital in your plan's network
- Find Spanish-speaking providers
- Request a new ID card or print a temporary one
- Visit Health Care School to see informative articles and videos to help you make the most of your benefits

Any covered dependent age 18 and older can have his or her own BAM account.

## It's easy to get started

From your mobile phone, tablet or computer\*:

- 1 Go to bcbsil.com/member.
- 2 Click Register Now.
- Use the information on your BCBSIL ID card to complete the registration process.

\* Message and data rates may apply.

## Find what you need with Blue Access for Members

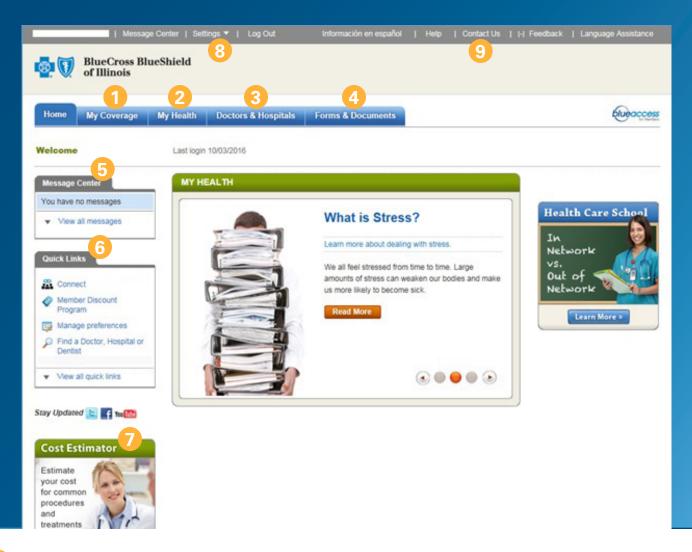

- 1 My Coverage: Review your coverage information.
- 2 My Health: Make more informed health care decisions by reading about health and wellness topics and researching specific conditions.
- 3 Doctors & Hospitals: Use Provider Finder® to locate a network doctor, hospital or other health care provider and get driving directions.
- 4 Forms & Documents: Use the form finder to get medical forms quickly and easily.
- Message Center: Receive general health information via secure messaging.
- 6 Quick Links: Go directly to some of the most popular pages, where you can find out about the member discount program, order replacement ID cards, manage preferences and more.
- Cost Estimator: You may be able to save money on your next visit by comparing costs before you go. Find out how much tests, treatments and procedures may cost at different locations to help you make an informed choice.
- 8 Settings: Set up notifications and alerts to receive updates via email, review your member information and change your secure password at any time.
- Contact Us: Learn how to reach BAM technical support if you have issues with the website.